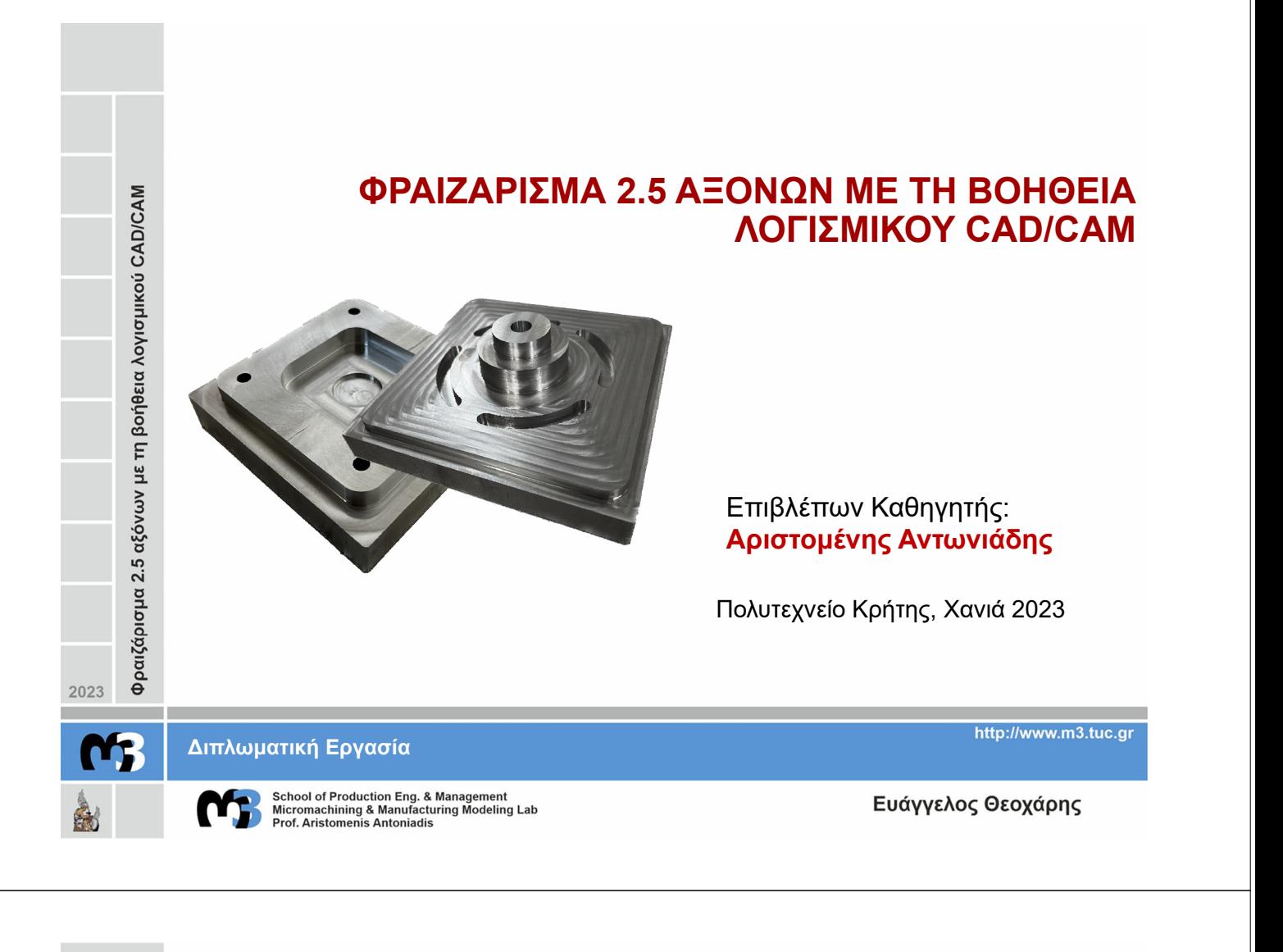

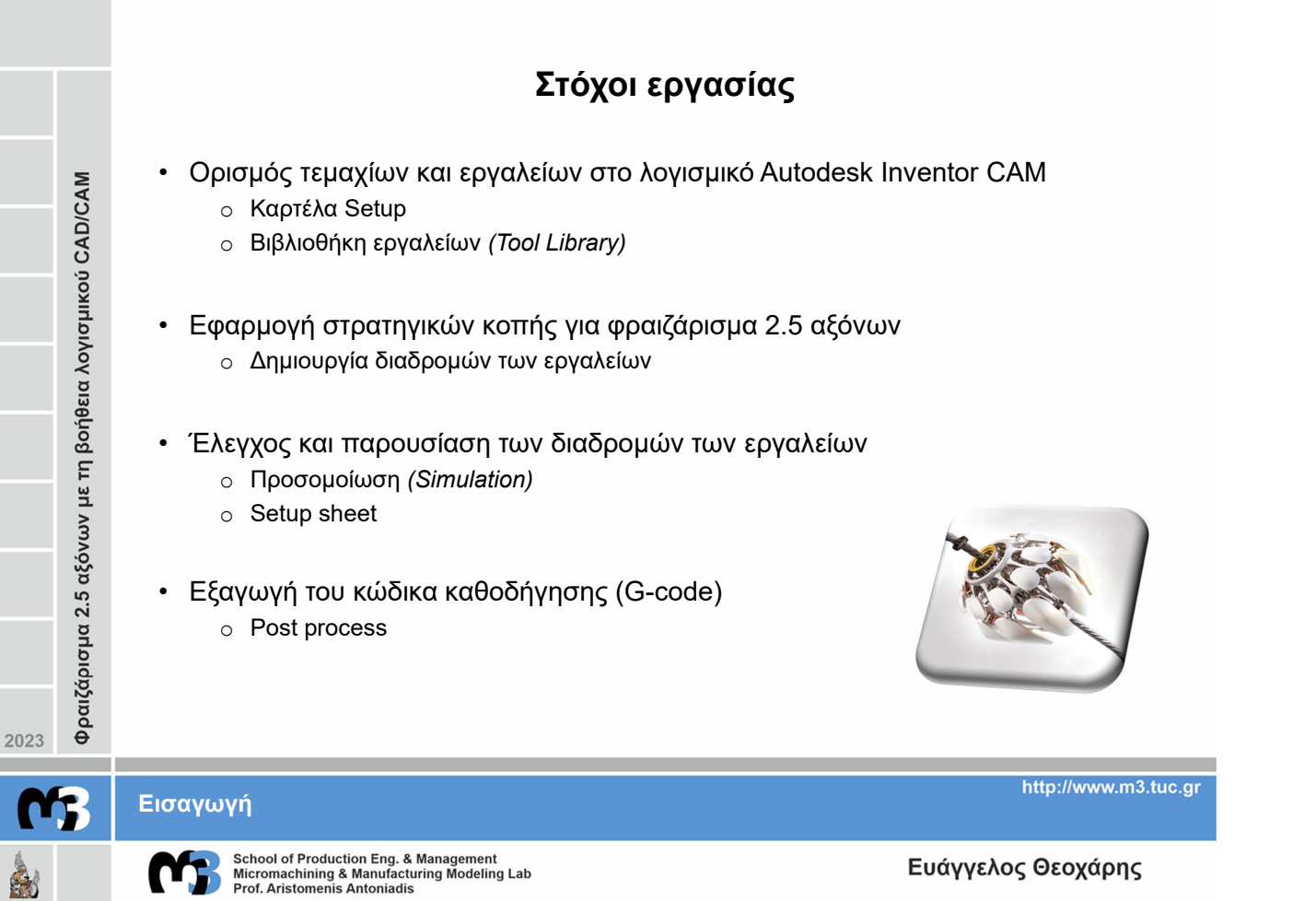

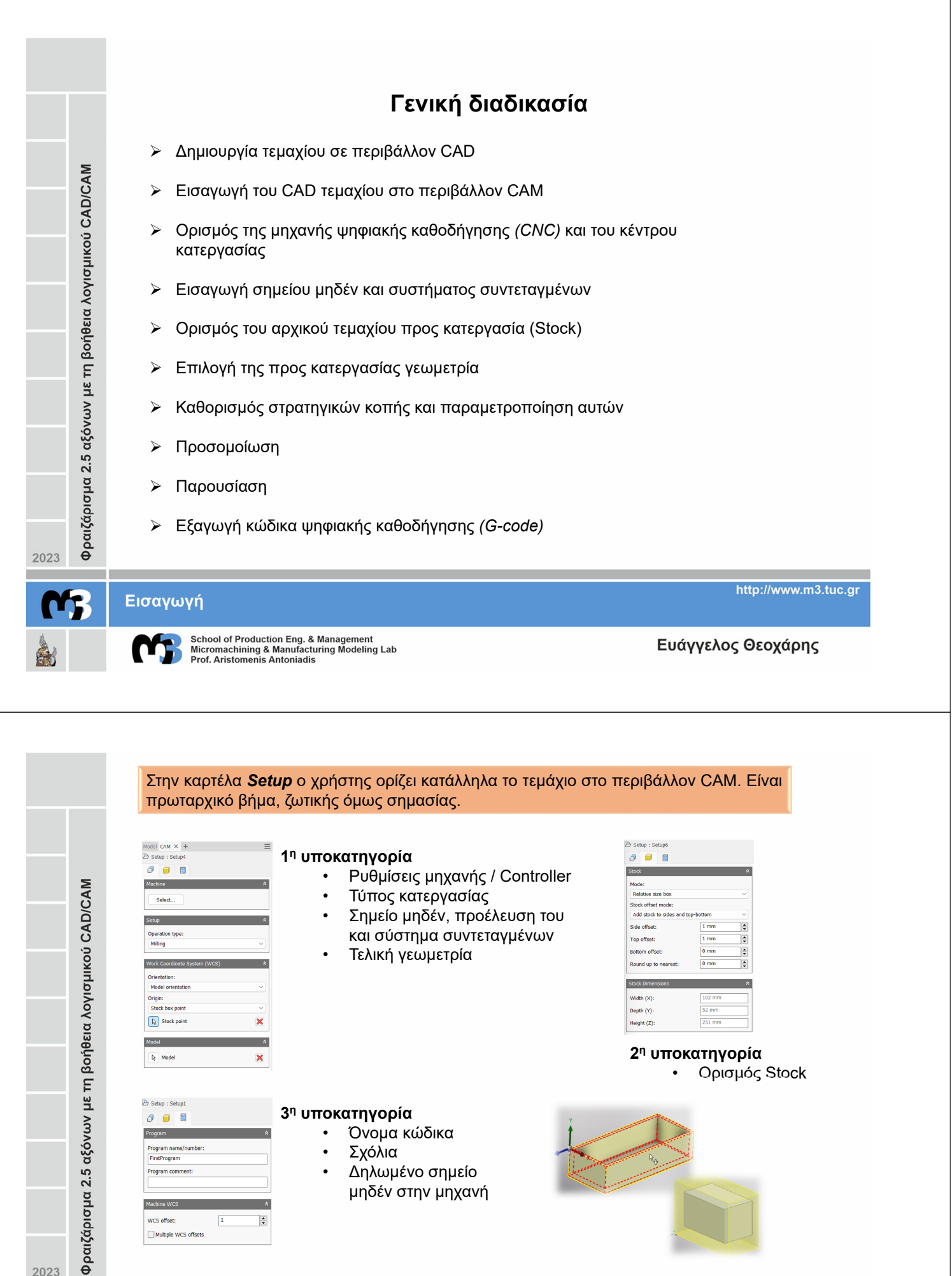

• Δηλωμένο σημείο μηδέν στην μηχανή

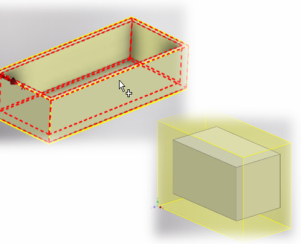

2023

家

**Καρτέλα Setup**

 $\sqrt{1}$ 

Ŀ

Program cor Machine WCS WCS offset:

Multiple WCS offse

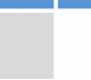

School of Production Eng. & Management<br>Micromachining & Manufacturing Modeling Lab<br>Prof. Aristomenis Antoniadis

Ευάγγελος Θεοχάρης

http://www.m3.tuc.gr

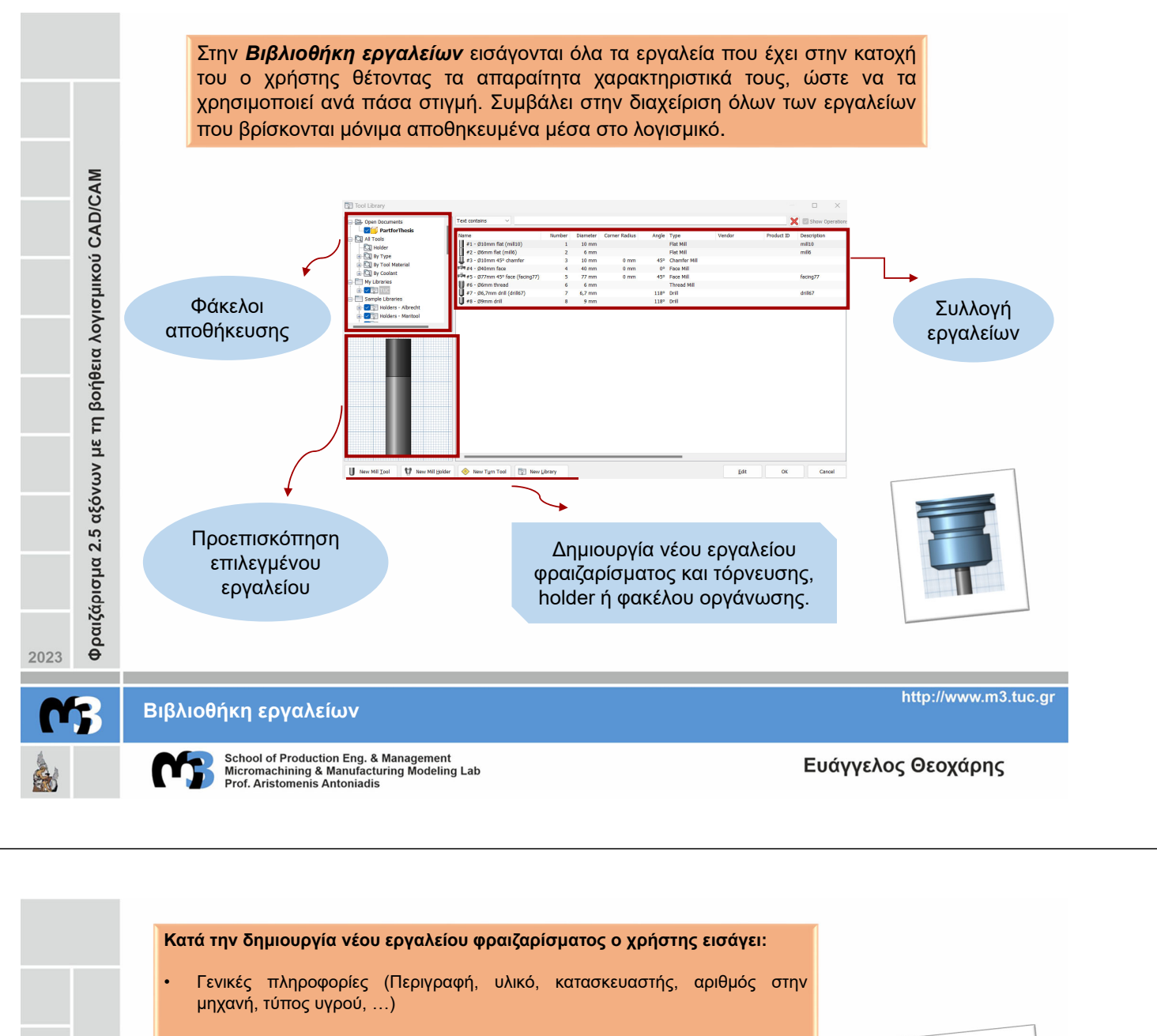

- Σχήμα του κοπτικού εργαλείου (Τύπος εργαλείου, διάμετρος, μήκος κύριου σώματος, σχήμα του λαιμού στο στέλεχος, …)
- Σχήμα του συγκρατητή (Διατομή, περιγραφή, σχόλιο, προμηθευτής, …)
- Ταχύτητες κοπής, πρόωσης και κίνησης (Περιστροφική ταχύτητα, ταχύτητα πρόωσης, ταχύτητα εισχώρησης, φορά κίνησης, …)

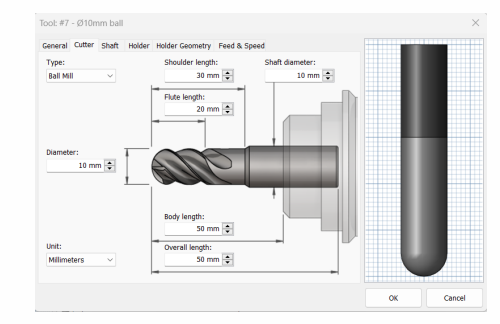

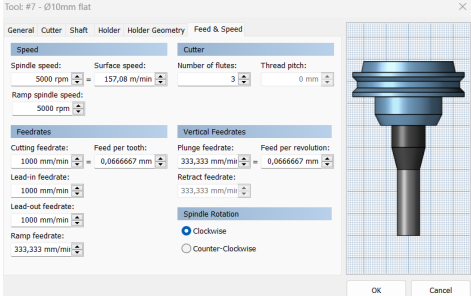

2023

乳

**Βιβλιοθήκη Εργαλείων**

Φραιζάρισμα 2.5 αξόνων με τη βοήθεια λογισμικού CAD/CAM

School of Production Eng. & Management<br>Micromachining & Manufacturing Modeling Lab<br>Prof. Aristomenis Antoniadis

http://www.m3.tuc.gr

ανάλογα την **γεωμετρία**, το **στάδιο κοπής** *(εκχόνδριση ή αποπεράτωση),* τον **χρόνο κατεργασίας**, την **φθορά των κοπτικών εργαλείων,** την **ποιότητα επιφάνειας** του Φραιζάρισμα 2.5 αξόνων με τη βοήθεια λογισμικού CAD/CAM τεμαχίου που απαιτείται ή ακόμα και από τις **διαθέσιμες επιλογές των εργαλείων** που κατέχουμε. **Εκχόνδριση Αποπεράτωση** Εννοείται η διαδικασία αφαίρεσης υλικού Εννοείται η διαδικασία με την οποία όπου με συνεχή περάσματα του επιτυγχάνεται η τελική γεωμετρία με εργαλείου επιτυγχάνεται η τελική τις επιθυμητές διαστάσεις, την γεωμετρία με επιπλέον υλικό και χωρίς ποιότητα επιφάνειας και την ποιότητα μεγάλη ακρίβεια ή καλή ποιότητα των ανοχών. επιφάνειας. 2023 http://www.m3.tuc.gr **MF Στρατηγικές Κοπής** School of Production Eng. & Management<br>Micromachining & Manufacturing Modeling Lab<br>Prof. Aristomenis Antoniadis Ευάγγελος Θεοχάρης Όλες οι στρατηγικές κοπής έχουν σχεδόν όμοιες επιλογές στις τρείς πρώτες υποκατηγορίες. Model CAM  $\times$  + Model CAM  $\times$  +<br>
3 Bore : Bore2<br>  $\sqrt{2}$  *3 0* 11 **2** Tool: #2 - Ø6mm flat (mill6) Geometry Company **R** Pocket selections Coolant<br>Flood Extension method:<br>Tangent Φραιζάρισμα 2.5 αξόνων με τη βοήθεια λογισμικού CAD/CAM Feed & Speed  $\overline{\phantom{a}}$ Wrap Toolpath Spindle speed  $\frac{1}{2}$ Tool Orientation .<br>Surface speed 75.3982 m/min 4000 rpm<br>280 mm/min Ramp spindle spi Ŀ **2<sup>η</sup> υποκατηγορία:**  $\begin{array}{c|c} 4000\text{ rpm} & \frac{1}{2} \\ \hline \hline \text{280 mm/min} & \frac{1}{2} \\ \hline \text{0,023333 mm} & \frac{1}{2} \\ \hline \text{280 mm/min} & \frac{1}{2} \\ \hline \text{280 mm/min} & \frac{1}{2} \\ \hline \text{280 mm/min} & \frac{1}{2} \\ \hline \text{333,333 mm/min} & \frac{1}{2} \\ \hline \text{333,333 mm/min} & \frac{1}{2} \\ \hline \text{333,333 mm/min} & \frac{1}{2} \\ \hline \text$ Top **F** Cutting feedrate: Feed per tooth: • Επιλογή γεωμετρίας Lead-in feedrate Lead-out feedrate 333,333 mm/min Plunge feedrate  $\overline{a}$ Model CAM  $\times$  +  $\begin{array}{c|c}\n\hline\n0,0833333 \text{ mm}\n\end{array}\n\begin{array}{c}\n\hline\n\end{array}$ Feed per revolut *Retract Height:* Το ύψος που  $\begin{array}{c|c|c|c|c|c} \hline \circ & \circ & \circ & \circ \\ \hline \circ & \circ & \circ & \circ \\ \hline \end{array}$ το εργαλείο θα μπορεί να **1<sup>η</sup> υποκατηγορία: D** Clearance Hotel σηκώνεται πριν το επόμενο • Επιλογή εργαλείου Retract height  $\frac{10}{10}$  m πέρασμα της κοπής -<br>Clearance Þ κοπής Retract Height  $\sim$ • Ορισμό ταχυτήτων Stock top *Top Height:* Ορίζεται το Retract height offset:  $5<sub>mm</sub>$ **I** ύψος το οποίο περιγράφει **T** Feed Height την κορυφή της κοπής. Top height Feed height offset  $5<sub>mm</sub>$  $\vert \cdot$ Ton Height **3<sup>η</sup> υποκατηγορία:** *Bottom Height:* Ορίζεται το Stock top .<br>Top offset:  $\sqrt{2}$ ¢ τελικό ύψος ή το • Ορισμός υψών χαμηλότερο βάθος που κοπής **Bottom He** μπορεί να εισχωρήσει το Selected of  $\boxed{0 \text{ mm}}$ εργαλείο στο τεμάχιο 2023 http://www.m3.tuc.gr **Στρατηγικές Κοπής**School of Production Eng. & Management<br>Micromachining & Manufacturing Modeling Lab<br>Prof. Aristomenis Antoniadis Ευάγγελος Θεοχάρης

Sta

Είναι οι βασικές εντολές κατεργασίας στο λογισμικό Autodesk Inventor CAM. Επιλέγονται

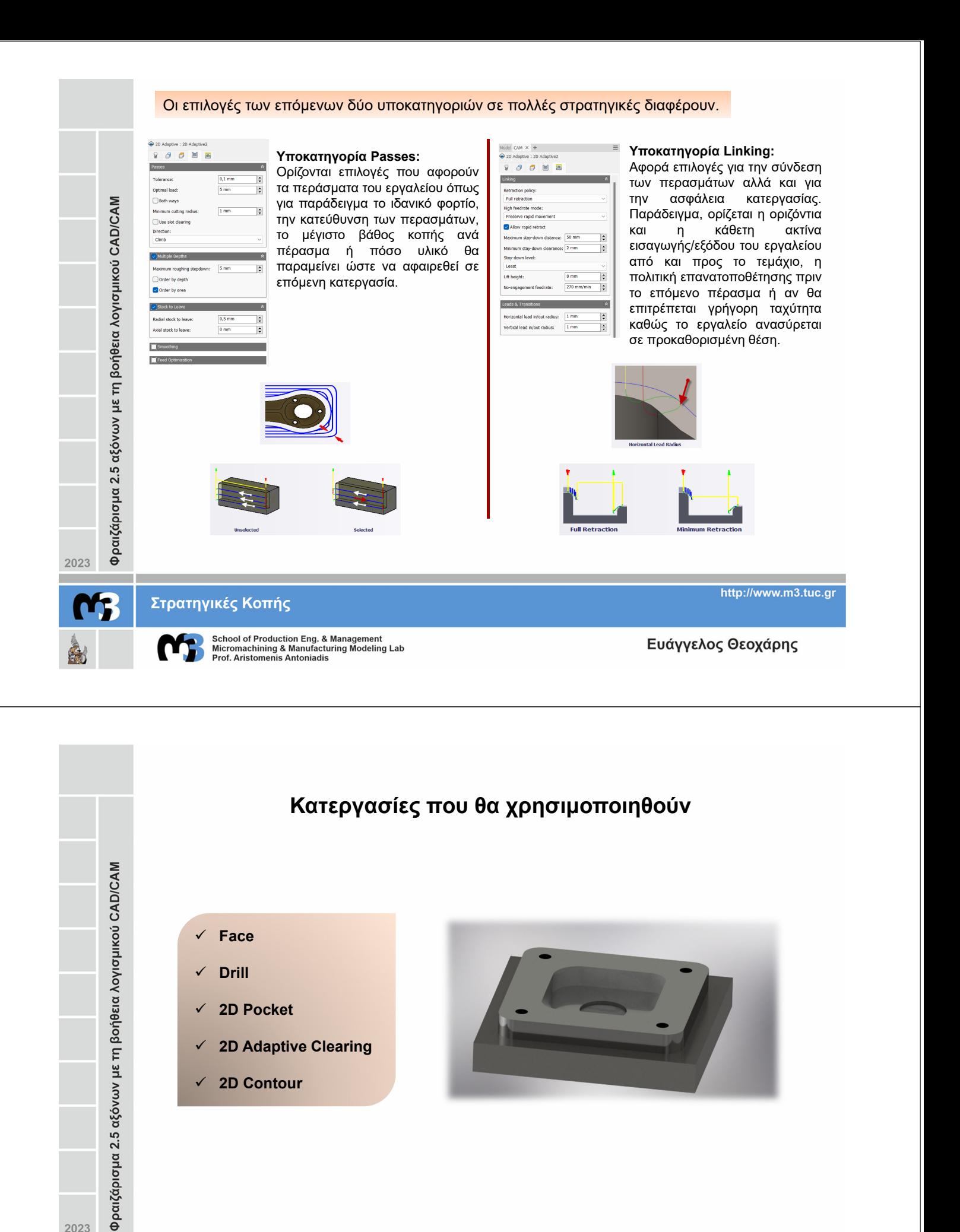

# NB

岛

2023

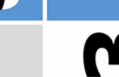

**Τεμάχιο 1°** 

School of Production Eng. & Management<br>Micromachining & Manufacturing Modeling Lab<br>Prof. Aristomenis Antoniadis

http://www.m3.tuc.gr

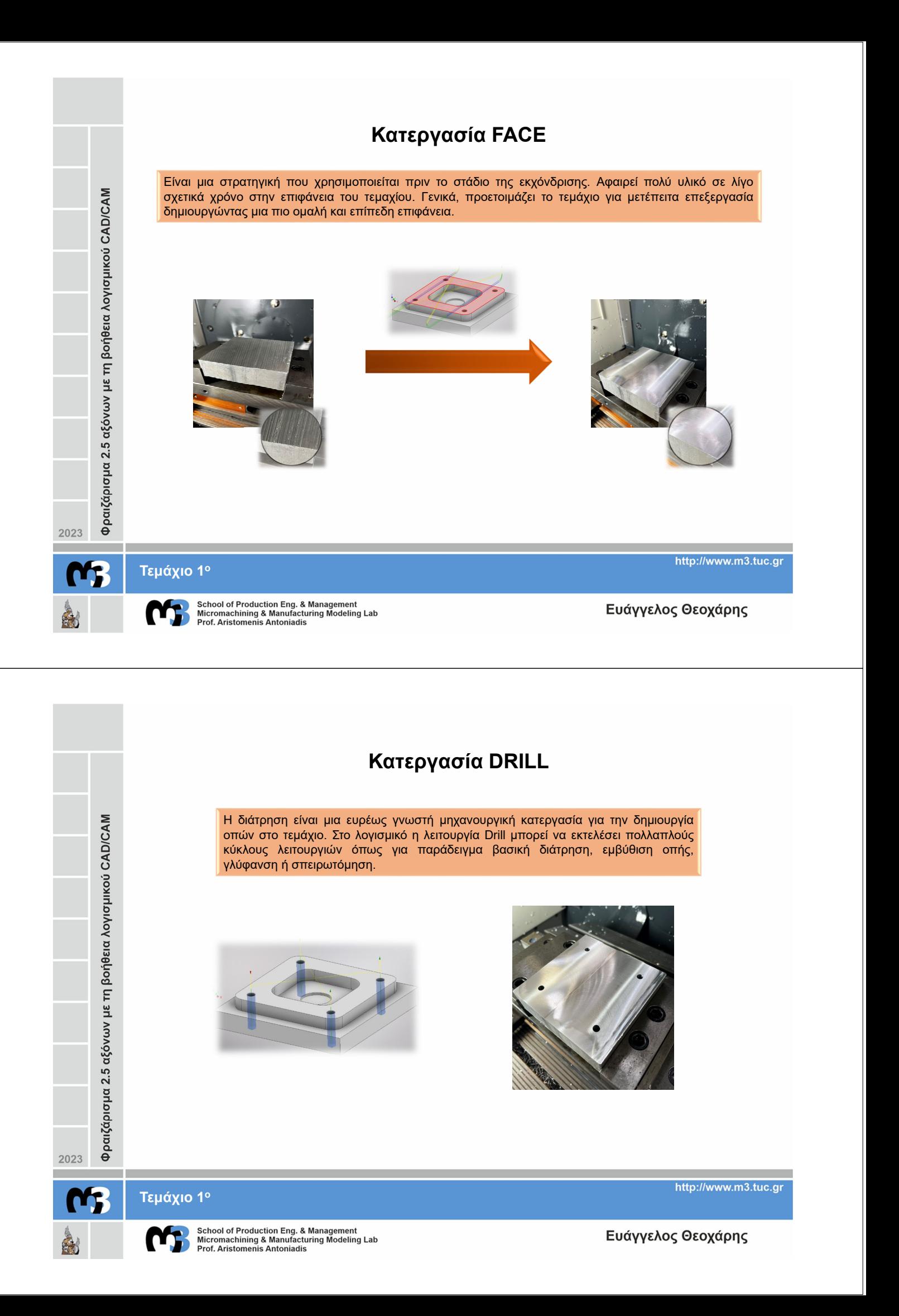

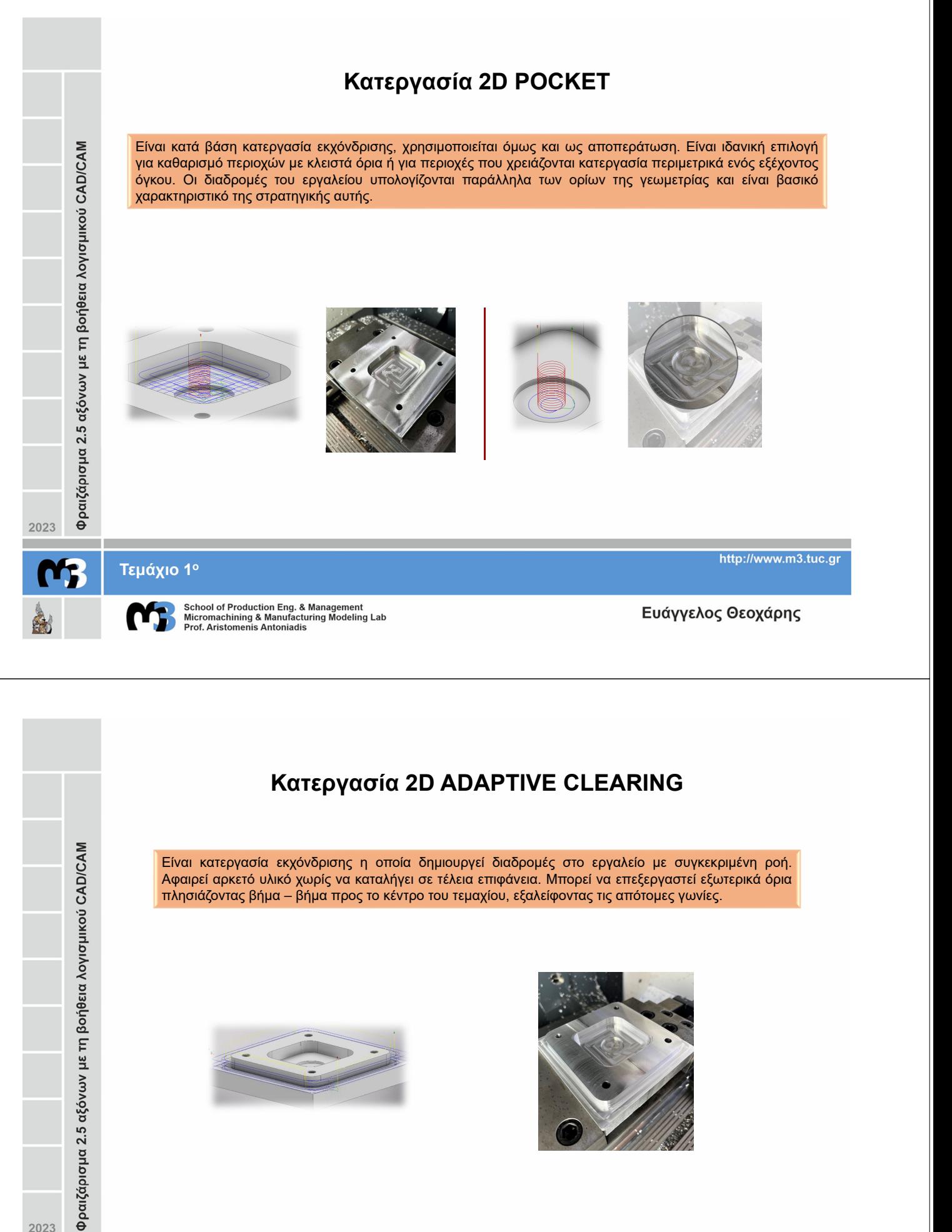

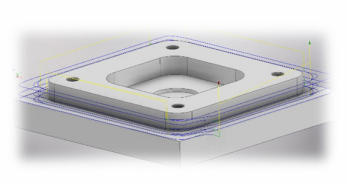

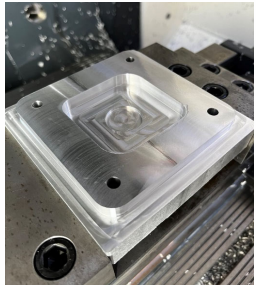

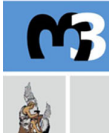

2023

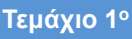

School of Production Eng. & Management<br>Micromachining & Manufacturing Modeling Lab<br>Prof. Aristomenis Antoniadis

http://www.m3.tuc.gr

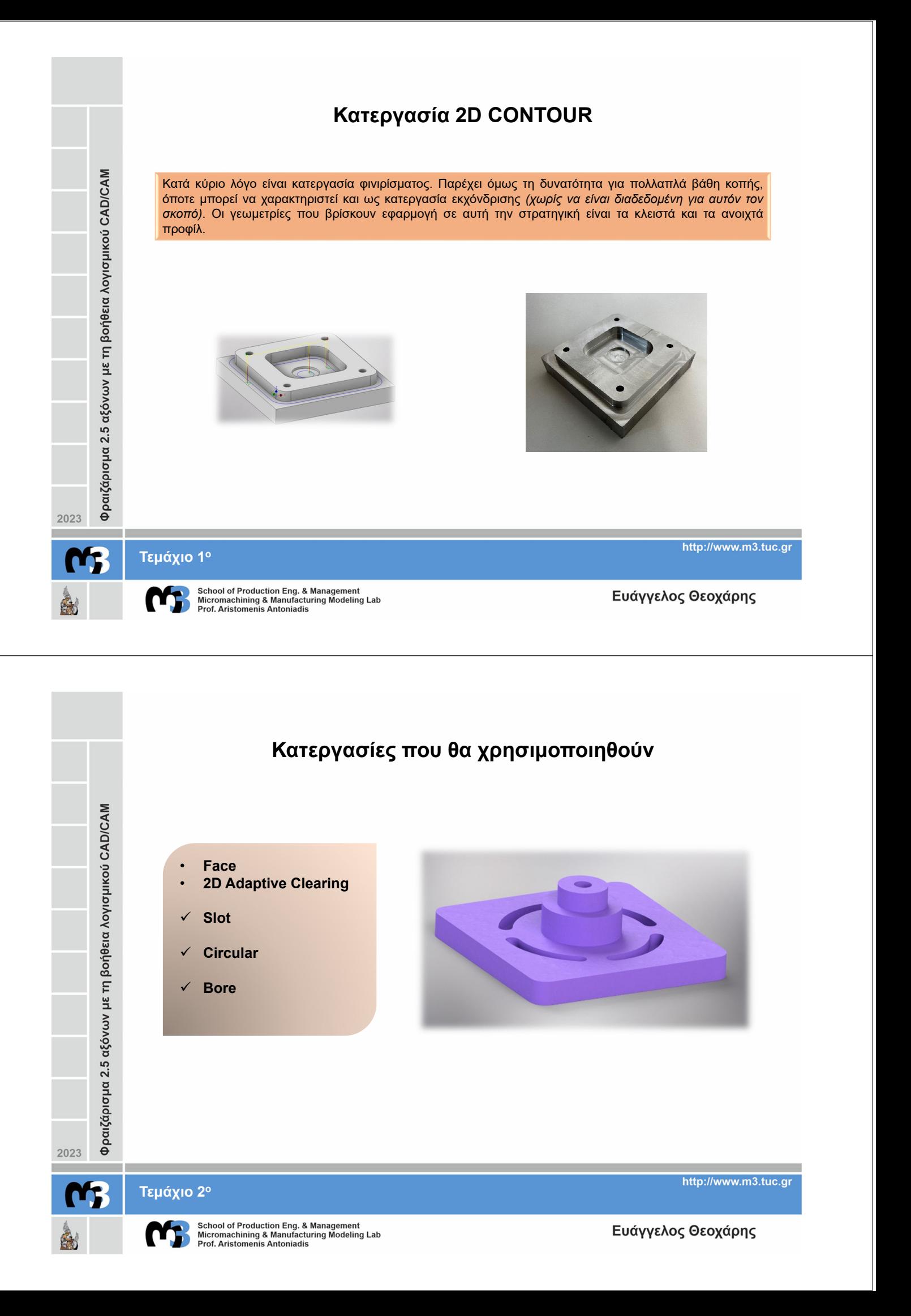

![](_page_8_Figure_0.jpeg)

![](_page_9_Picture_0.jpeg)

# **2D CHAMFER – TRACE – ENGRAVE – THREAD**

## **2D Chamfer**

Δημιουργεί λοξότμητες άκρες. Συνήθως εφαρμόζεται στην περίμετρο του τεμαχίου ή σε μέρη όπου η ομαλοποίηση της γωνίας είναι απαραίτητη. Χρειάζεται ειδικό εργαλείο κωνικής κατάληξης.

![](_page_9_Picture_4.jpeg)

## **Trace**

Φραιζάρισμα 2.5 αξόνων με τη βοήθεια λογισμικού CAD/CAM

Επιτρέπει την χάραξη σε συγκεκριμένο βάθος στο τεμάχιο ακολουθώντας πιστά μια συγκεκριμένη διαδρομή, προερχόμενη από τις ακμές ενός σχεδίου. Το κοπτικό εργαλείο ακολουθεί την γραμμή του σχεδίου στο κέντρο, αριστερά ή δεξιά, ενώ το εργαλείο είναι συνήθως κωνικής διατομής, μυτερής κατάληξης και μικρής σχετικά διαμέτρου.

![](_page_9_Picture_7.jpeg)

#### **Engrave**

Παρόμοια με την εντολή Trace, αφού χρησιμοποιείται συνήθως για χάραξη κειμένου ή καλλιτεχνικών σχημάτων. Η διαφορά όμως είναι πως δεν ακολουθεί μια ακμή αλλά χαράζει στο κέντρο δύο ακμών. Χαράζει δηλαδή το εσωτερικό περιεχόμενο των κλειστών ορίων του σχεδίου.

![](_page_9_Picture_10.jpeg)

#### **Thread**

Χρησιμοποιείται για την δημιουργία σπειρωμάτων τόσο σε οπές όσο και σε κυκλικής διατομής όγκους. Κάθε γεωμετρία μπορεί να έχει ίσια ή κωνικά τοιχώματα και αυτή είναι η κύρια ιδιαιτερότητα της εντολής αυτής. Χρειάζεται ειδικό εργαλείο για διάνοιξη σπειρωμάτων.

![](_page_9_Picture_13.jpeg)

2023

![](_page_9_Picture_15.jpeg)

**Επιπλέον Στρατηγικές Κοπής**

School of Production Eng. & Management<br>Micromachining & Manufacturing Modeling Lab<br>Prof. Aristomenis Antoniadis

http://www.m3.tuc.gr

![](_page_10_Figure_0.jpeg)

![](_page_11_Figure_0.jpeg)

School of Production Eng. & Management<br>Micromachining & Manufacturing Modeling Lab<br>Prof. Aristomenis Antoniadis

一夜

![](_page_12_Figure_0.jpeg)

![](_page_13_Picture_0.jpeg)